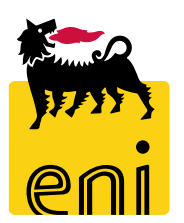

**Vendor Management System (VMS)**

**Frequent Questions**

*Luglio 2021*

## *Question*

How should I apply for VMS access authorization?

### *Answer*

You can request VMS access authorization by sending the request to the Mbx Sistemi di Procurement mailbox; the request must be accompanied by the form found at the address

https://eprocurement.eni.it/int\_ita/Utenti-interni or

https://eprocurement.eni.it/int\_eng/Internal-users and explicitly approved by your manager; the only insertion in the "cc" of the manager is not considered sufficient.

#### *Question*

Why am I no longer able to log into VMS?

#### *Answer*

After 180 days of non-access to the application, the user is placed in Disable; you have to make a new authorization request by filling out the form found at the address https://eprocurement.eni.it/int\_ita/Utenti-interni or https://eprocurement.eni.it/int\_eng/Internal-users; the request must be explicitly approved by your manager and sent to the email box Mbx sistemi di Procurement; the only insertion in the "cc" of the manager is not considered sufficient.

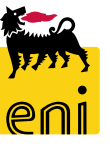

*Question*

Where can I find the manuals supporting the use of VMS?

### *Answer*

If you belong to the Procurement professional family, you can find the documents at the links:

https://eprocurement.eni.it/int\_ita/Utenti-interni/Sistemi-e-reporting/Vendor-Management-System or https://eprocurement.eni.it/int\_eng/Internalusers/Systems-and-reporting/ Vendor-Management-System.

If you are a Requisitioner/ Contract Holder you can find the documents at the link:

https://eprocurement.eni.it/int\_ita/Utenti-interni/Richiedenti/Manuali or https://eprocurement.eni.it/int\_eng/Internal-users/Requester/Manuals.

## *Question*

If I need support, who can I contact?

### *Answer*

The VMS application support service is available at the telephone number + 39 02 520 3010 (internal number 3010), from Monday to Friday from 08:30 to 18:00 (CET); you can open alternativaly a request for assistance through the web channel https://servicemanager.eni.com/sm9/ess.do, always available.

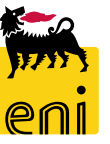

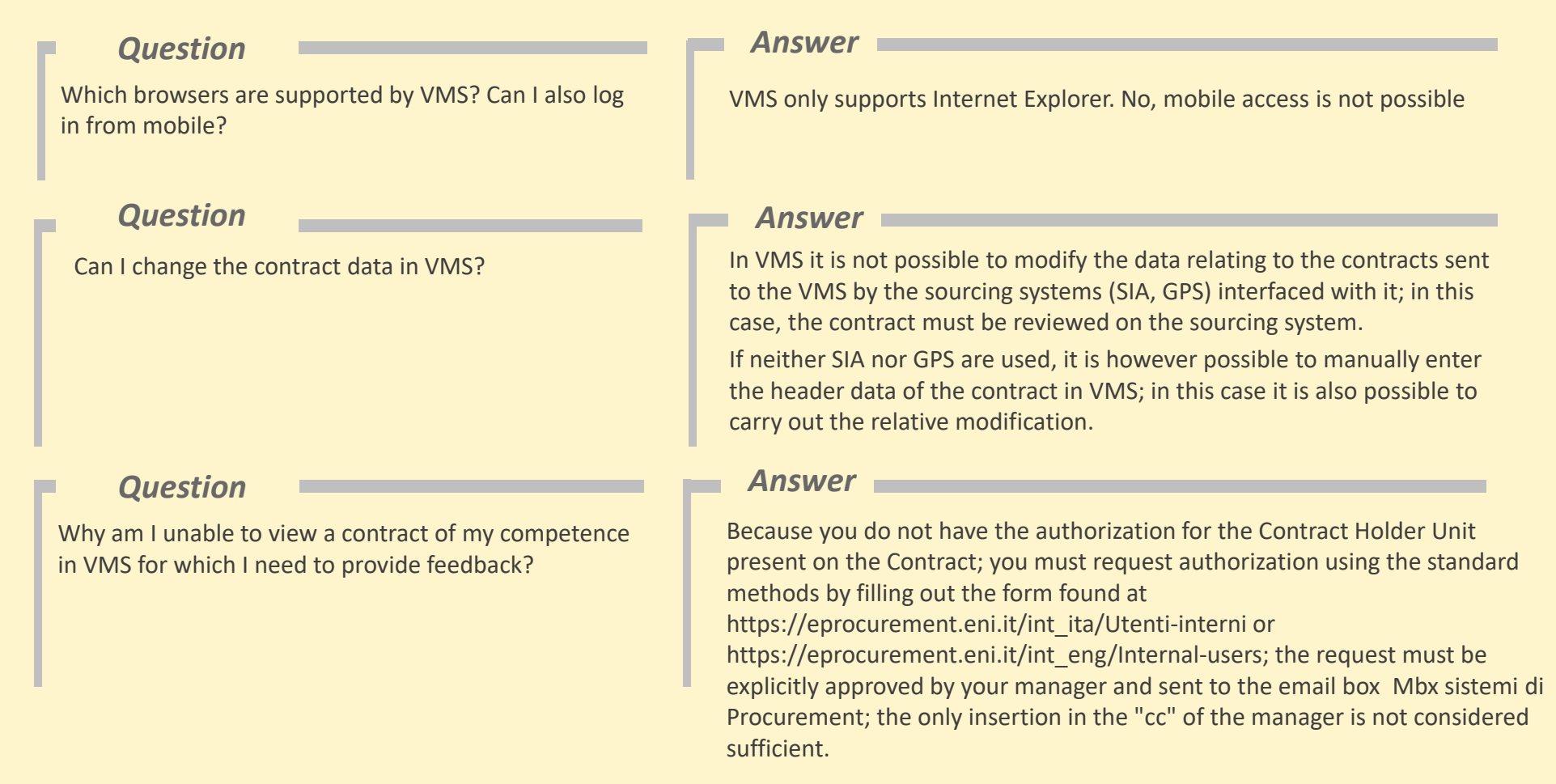

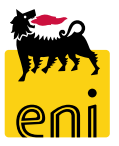

### *Question*

Why can't I see a contract for which I have to submit a subcontract in VMS?

#### *Answer*

Because you do not have the authorization for the data cone (company code) on which the contract is attested; you must apply for authorization using the standard methods by filling out the form found at the address https://eprocurement.eni.it/int\_ita/Utenti-interni or https://eprocurement.eni.it/int\_eng/Internal-users; the request must be explicitly approved by your manager and sent to the email box Mbx sistemi di Procurement; the only insertion in the "cc" of the manager is not considered sufficient.

## *Question*

I launched a report and the system crashed: what can I do? How can I avoid this situation?

#### *Answer*

You must ask for the intervention of IT support; you can call the telephone number + 39 02 520 3010 (internal number 3010), from Monday to Friday from 08:30 to 18:00 (CET / CEST); alternatively, you can open a request for assistance through the web channel https://servicemanager.eni.com/sm9/ess.do always available.

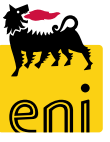